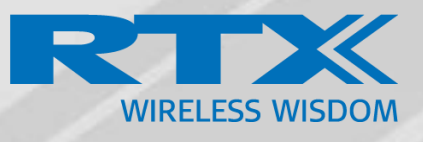

# RTX4027 REPEATER USER GUIDE

Technical Reference Document Version 1.1 © May-2019 RTX A/S, Denmark

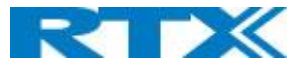

#### **Trademarks**

RTX and the combinations of its logo thereof are trademarks of RTX A/S, Denmark. Other product names used in this publication are for identification purposes and maybe the trademarks of their respective companies.

## **Regulatory information United States**

Any Changes or modifications not expressly approved by the party responsible for compliance could void the user's authority to operate the equipment.

This device complies with part 15 of the FCC Rules. Operation is subject to the following two conditions:

(1) This device may not cause harmful interference, and (2) this device must accept any interference received, including interference that may cause undesired operation.

Note: This equipment has been tested and found to comply with the limits for a Class B digital device, pursuant to part 15 of the FCC Rules. These limits are designed to provide reasonable protection against harmful interference in a residential installation. This equipment generates, uses and can radiate radio frequency energy and, if not installed and used in accordance with the instructions, may cause harmful interference to radio communications. However, there is no guarantee that interference will not occur in a particular installation. If this equipment does cause harmful interference to radio or television reception, which can be determined by turning the equipment off and on, the user is encouraged to try to correct the interference by one or more of the following measures:

- —Reorient or relocate the receiving antenna.
- —Increase the separation between the equipment and receiver.
- —Connect the equipment into an outlet on a circuit different from that to which the receiver is connected.
- —Consult the dealer or an experienced radio/TV technician for help.

This equipment complies with FCC radiation exposure limits set forth for an uncontrolled environment. The antenna(s) used for this transmitter must be used to provide a separation distance of at least 20 cm from all persons. This transmitter must not be co-located or operating in conjunction with any other antenna or transmitter.

#### **Regulatory information Canada**

This device contains licence-exempt transmitter(s)/receiver(s) that comply with Innovation, Science and Economic Development Canada's licence-exempt RSS(s). Operation is subject to the following two conditions:

- This device may not cause interference.
- This device must accept any interference, including interference that may cause undesired operation of the device.

This equipment complies with ISEDC radiation exposure limits set forth for an uncontrolled environment. The antenna(s) used for this transmitter must be used to provide a separation distance of at least 20 cm from all persons.

Cet appareil contient des émetteurs / récepteurs exemptés de licence conformes aux RSS (RSS) d'Innovation, Sciences et Développement économique Canada. Le fonctionnement est soumis aux deux conditions suivantes:

• Cet appareil ne doit pas causer d'interférences.

• Cet appareil doit accepter toutes les interférences, y compris celles susceptibles de provoquer un fonctionnement indésirable de l'appareil.

Cet équipement est conforme aux limites d'exposition au rayonnement ISEDC établies pour un environnement non contrôlé. La ou les antennes utilisées pour cet émetteur doivent être utilisées de manière à assurer une distance de séparation d'au moins 20 cm de toutes les personnes.

#### **Disclaimer**

The contents of this document are provided about RTX products. RTX makes no representations with respect to completeness or accuracy of the contents of this publication and reserves the right to make changes to product descriptions, usage, etc., at any time without notice. No license, whether express, implied, to any intellectual property rights are granted by this publication

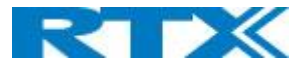

## **Confidentiality**

This document should be regarded as confidential, unauthorized copying is not allowed

© May-2019 RTX A/S, Denmark, All rights reserved http://www.rtx.dk

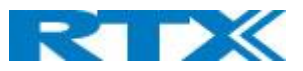

## Contents

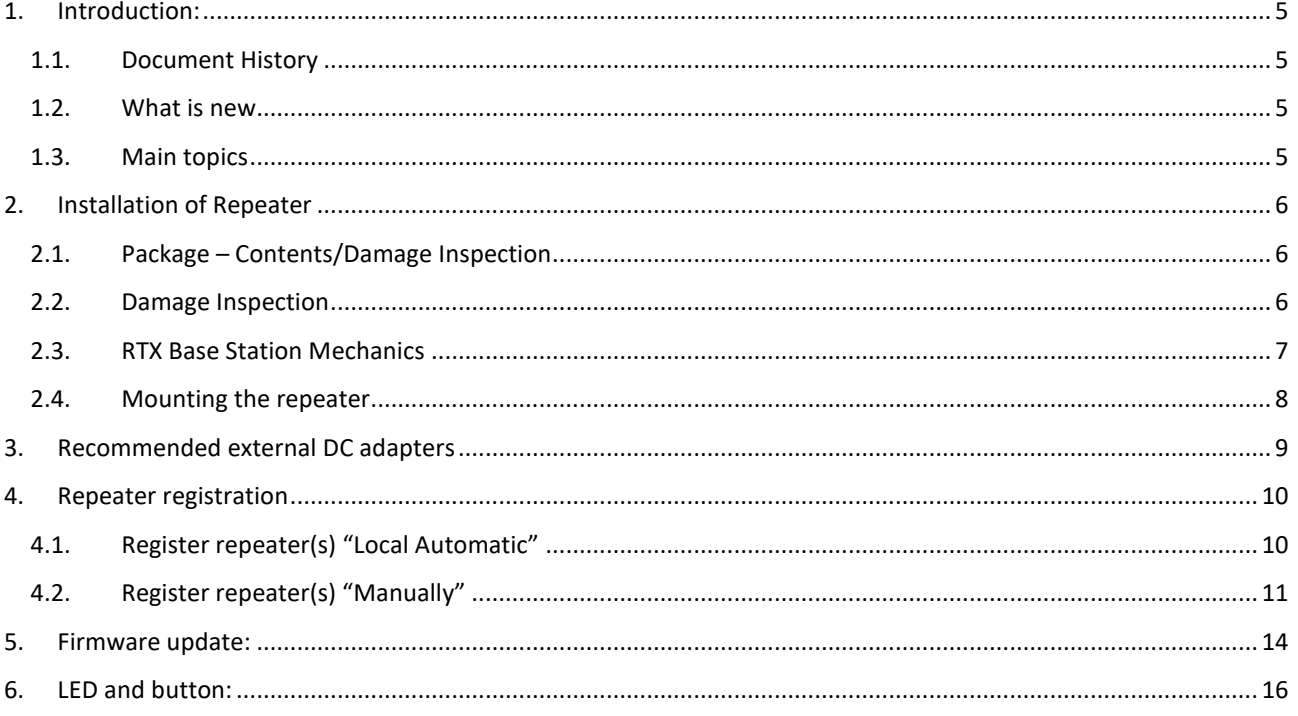

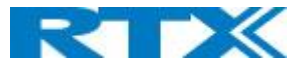

## <span id="page-4-0"></span>1. Introduction:

The RTX4027 repeater user guide is designed to give a detailed overview on how to install, register and manage RTX repeaters

## 1.1. Document History

<span id="page-4-1"></span>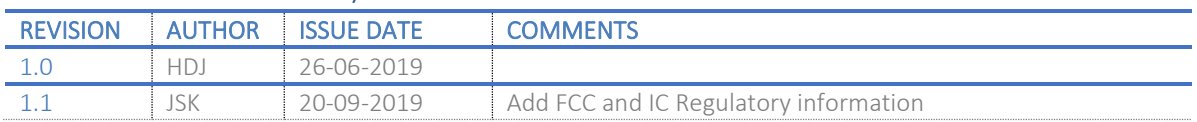

## 1.2. What is new

## <span id="page-4-2"></span>What new features have been added.

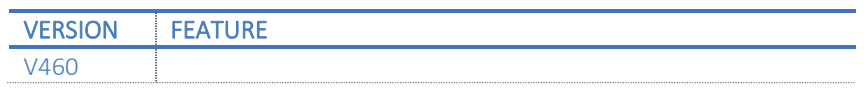

## <span id="page-4-3"></span>1.3. Main topics

- Installation
- Recommended external DC adapters
- Locate automatic registration
- Manual registration
- Firmware update
- LED indications

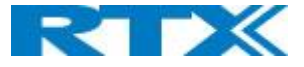

## <span id="page-5-0"></span>2. Installation of Repeater

After planning the network, next is to determine the proper places or location the repeater. The repeater should be mounted as high as possible (2 meters or higher).

## 2.1. Package – Contents/Damage Inspection

<span id="page-5-1"></span>Before Package Is Opened:

Examine the shipping package for evidence of physical damage or mishandling prior to opening. If there is a proof of mishandling prior to opening, you must report it to the relevant support center of the regional representative or operator.

Contents of Package:

Make sure all relevant components are available in the package before proceeding to the next step. Every shipped repeater package/box contains the following items:

1 x Power supply

- 1 x Repeater
- 1 x Table stand

1 x Safetysheet

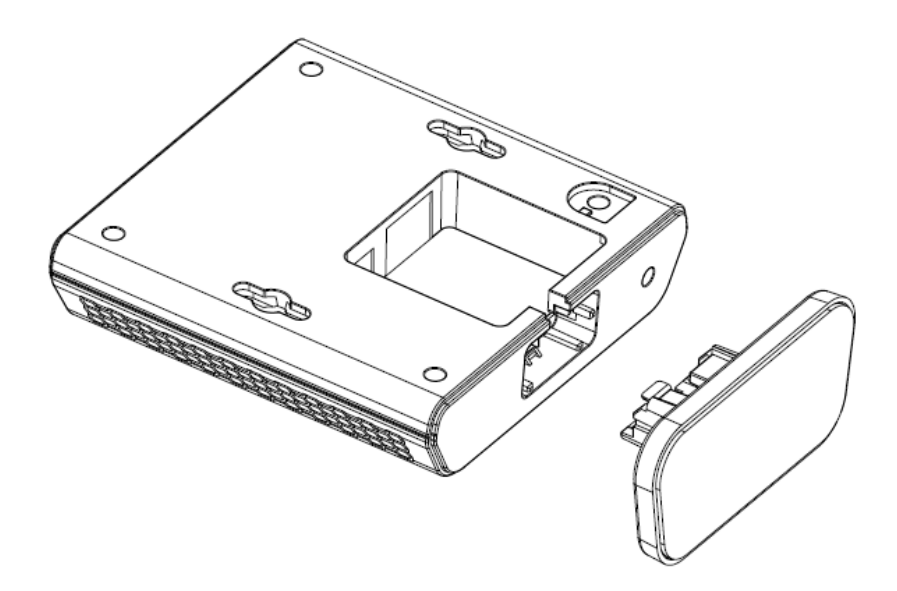

## 2.2. Damage Inspection

<span id="page-5-2"></span>The following are the recommended procedure for you to use for inspection: 1. Examine all relevant components for damage.

2. Make a "defective on arrival – DOA" report or RMA to the operator. Do not move the shipping carton until the operator has examined it. If possible, send pictures of the damage. The operator/regional representative will initiate the necessary procedure to process this RMA. They will guide the network administrator on how to return the damaged package if necessary.

3. If no damage is found, then unwrap all the components and dispose of empty package/carton(s) in accordance with country specific environmental regulations.

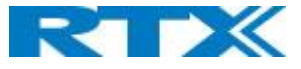

## 2.3. RTX Base Station Mechanics

<span id="page-6-0"></span>The repeaters front end shows an LED indicator that signals different functional states of the repeater.

The indicator is off when the repeater is not powered on.

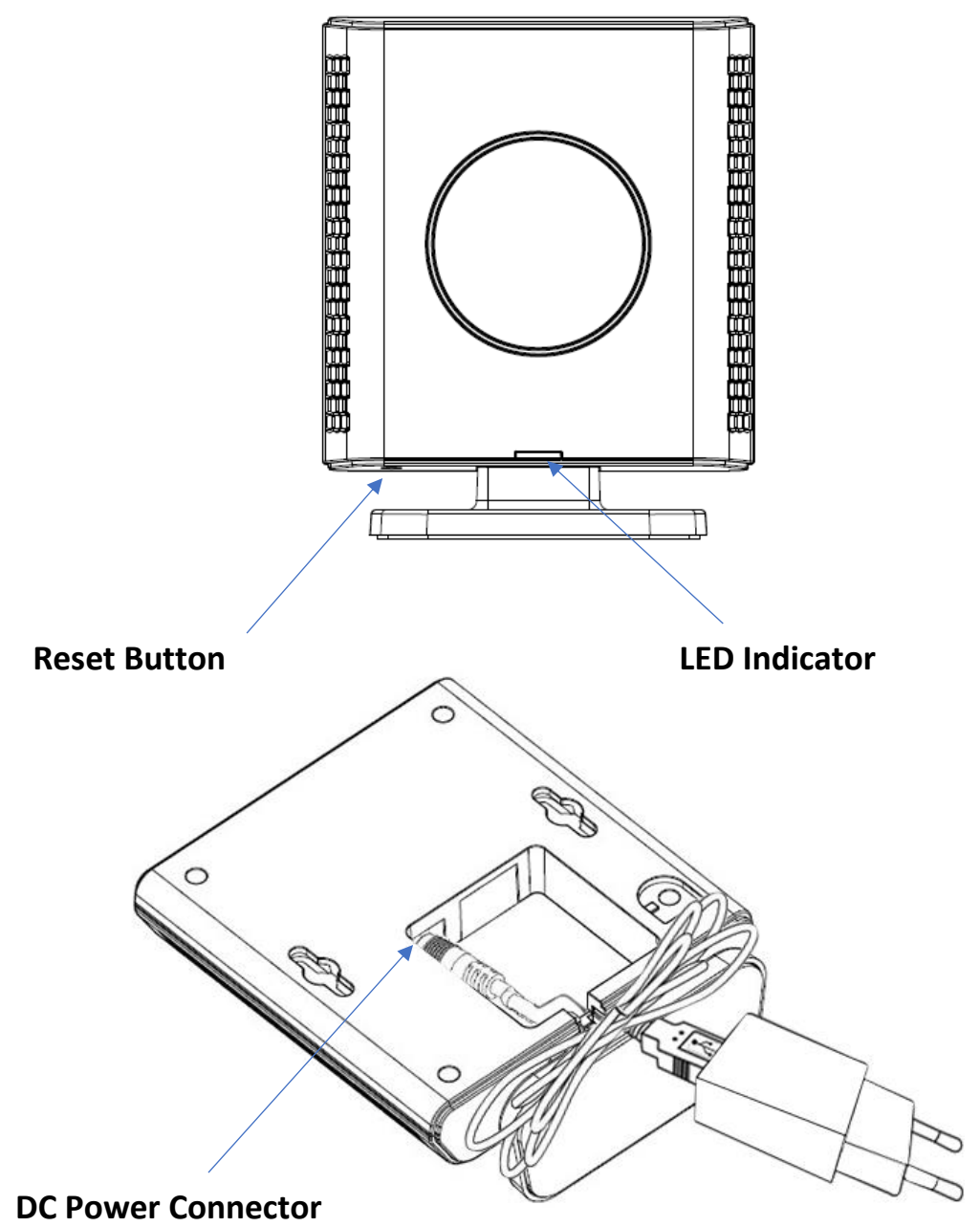

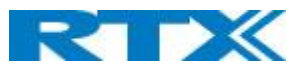

## <span id="page-7-0"></span>2.4. Mounting the repeater

There are 2 way to mount the repeater. 1: Use the table stand that is in the box 2: Wall mount the repeater using the screws and anchors Screws and Anchors needed (Not supplied by RTX) 2x Screws = Screw wall mount M3.5x31 2x Anchors: Length 29,6mm, OD 6,0mm, ID 4,8mm

**NOTE:** The repeater should be mounted on a wall not higher than 2 meters

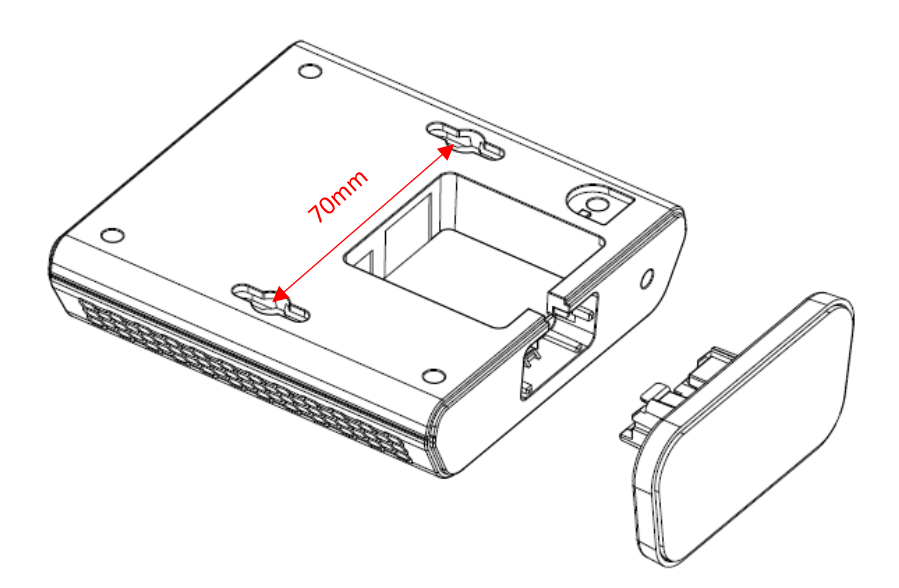

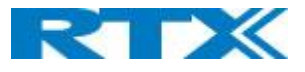

# <span id="page-8-0"></span>3. Recommended external DC adapters

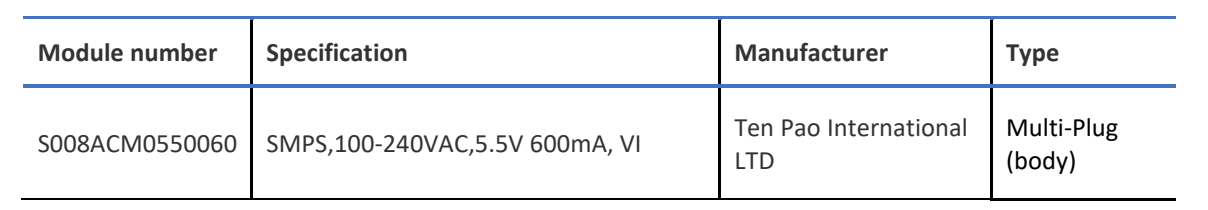

## User can use different Adaptor Plug listed below:

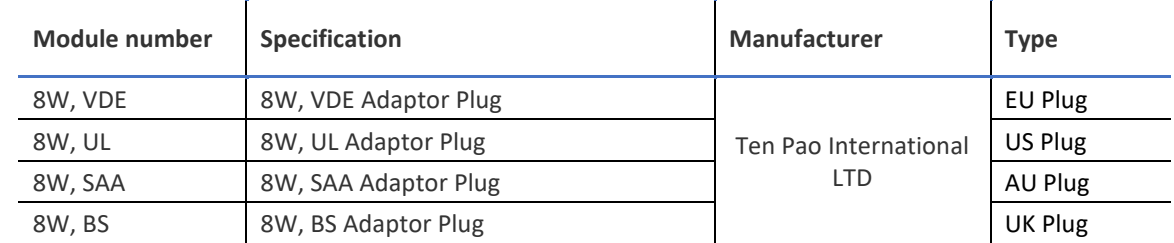

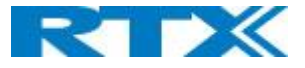

## <span id="page-9-0"></span>4. Repeater registration

There are 2 different ways to register RTX repeater's "Local Automatic" and "Manually"

#### **Local Automatic:**

In this mode the repeater registers to the base station with best signal strength, this option is only recommended for single cell systems and Multi cell systems where the repeater is only able to sync with one specific base station.

#### **Manually:**

Manual registration is used in most cases when adding repeaters to a multi cell system. Manual registration allows to determine what base stations the repeater must connect to.

4.1. Register repeater(s) "Local Automatic"

<span id="page-9-1"></span>**NOTE:** Do not power on the repeaters before they have been added on the base station

**NOTE:** When adding first repeater the base station(s) will reboot, this is because encryption is being enabled, the same goes if all repeaters is deleted, then the system will reboot to disable encryption.

**Step 1:** To register repeater(s), navigate to the Repeater page.

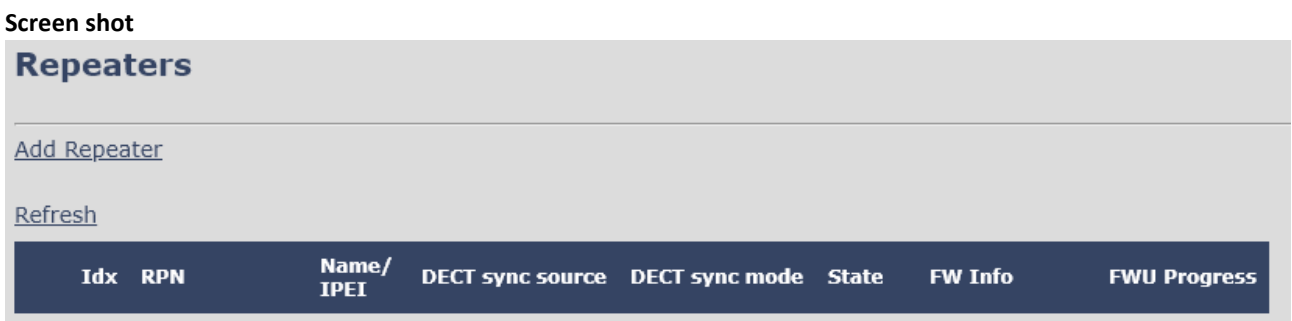

**Step 2:** Click" Add Repeater" and select "Local Automatic" from the dropdown

#### **Screen shot**

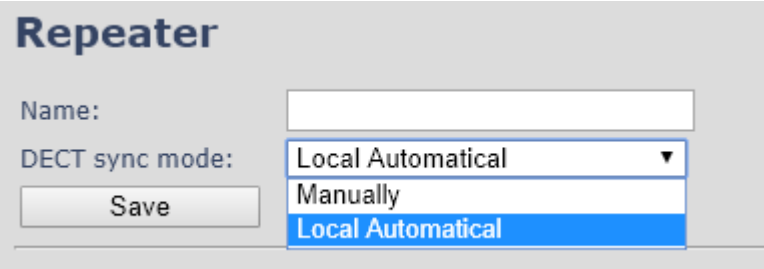

**Step 3:** Give the repeater a name and press "save"

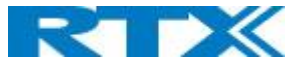

**Step 4:** Power on the repeater(s) and registration will start.

When the LED is steady green the repeater is successfully registered.

#### **Screen shot**

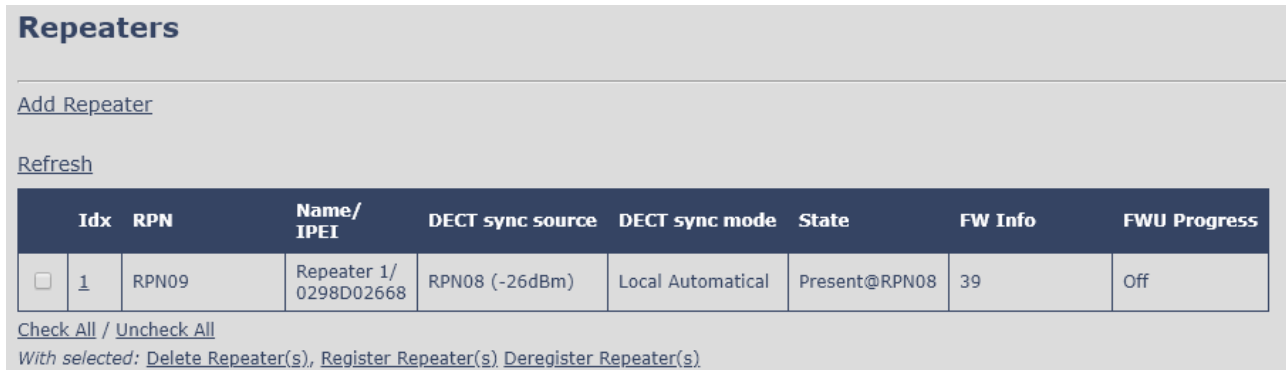

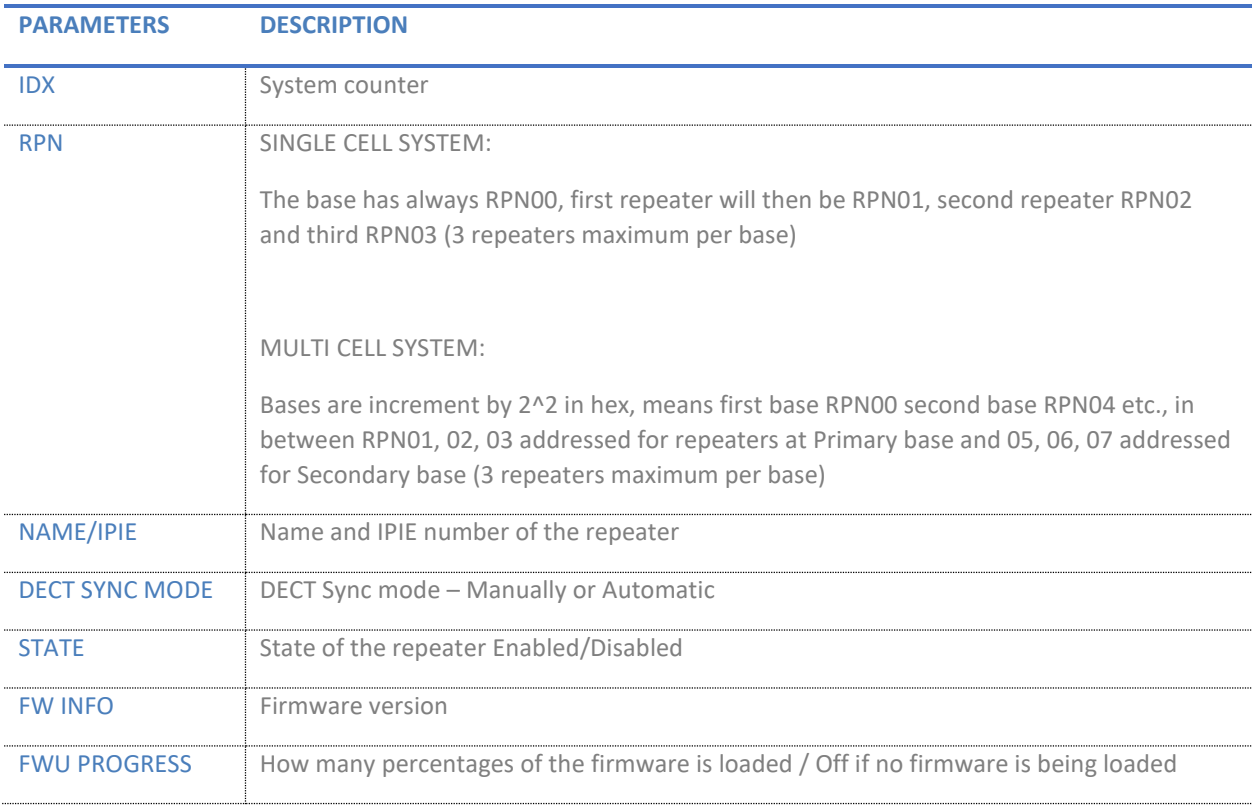

## <span id="page-10-0"></span>4.2. Register repeater(s) "Manually"

**NOTE:** Do not power on the repeaters before they have been added on the base station

**NOTE:** When adding first repeater the base station(s) will reboot, this is because encryption is being enabled, the same goes if all repeaters is deleted, then the system will reboot to disable encryption.

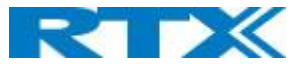

**Step 1:** To register repeater(s), navigate to the Repeater page.

#### **Screen shot**

| <b>Repeaters</b> |                      |                                       |  |                |                     |
|------------------|----------------------|---------------------------------------|--|----------------|---------------------|
| Add Repeater     |                      |                                       |  |                |                     |
| Refresh          |                      |                                       |  |                |                     |
| Idx RPN          | Name/<br><b>IPEI</b> | DECT sync source DECT sync mode State |  | <b>FW Info</b> | <b>FWU Progress</b> |

**Step 2:** Click" Add Repeater" and select "Manually" from the dropdown

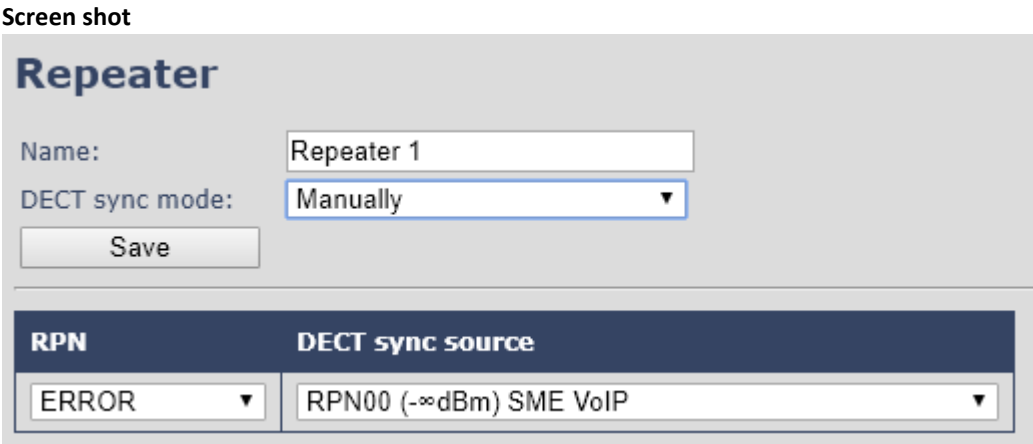

**Step 3:** Give the repeater a name and press "save"

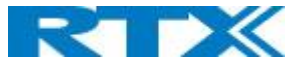

**Step 4:** select what base station the repeater needs to register to "DECT sync source" drop down

In this case there are three base stations in the multicell (RPN00, RPN04 and RPN08) and three repeaters can be connected to each base station.

Select the base station the repeater needs to register to.

E.g. RPN04

## **Screen shot**

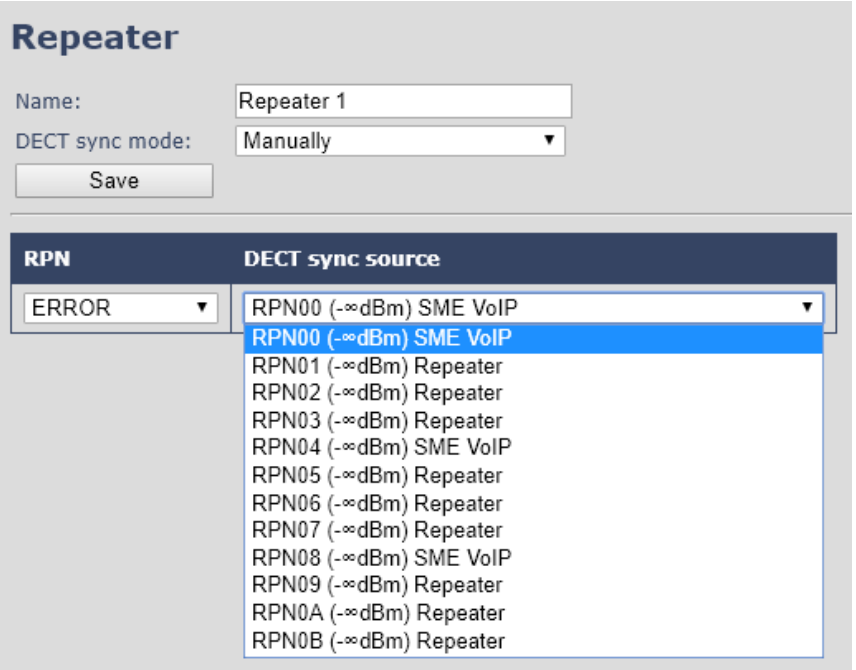

**Step 5**: Select the RPN for the repeater.

ERROR: The repeater will choose the first available slot on the selected base station.

RPN x: The repeater connects to RPN x of the chosen base station.

E.g. Base station RPN04 + RPN1 repeater, then the repeater connects to "RPN5"

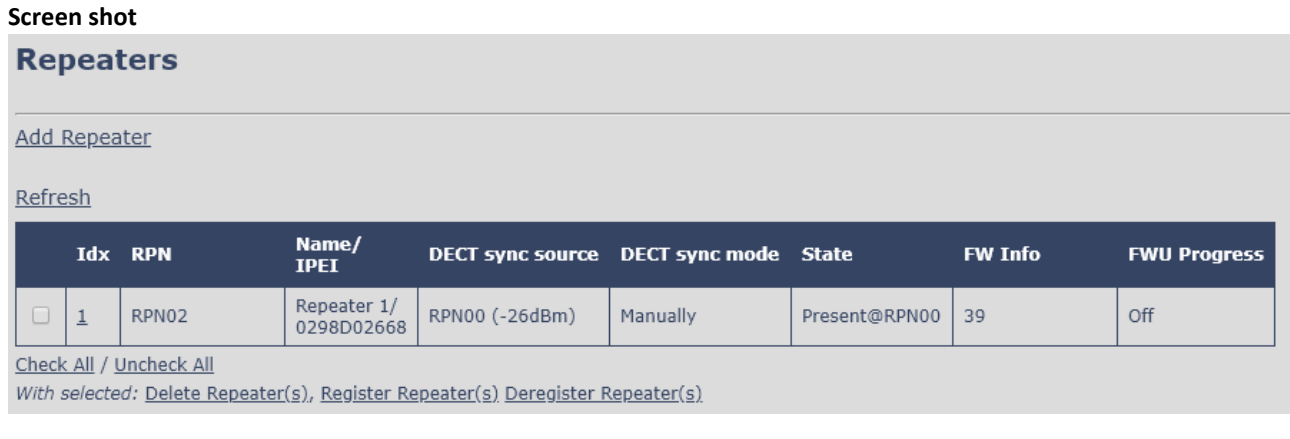

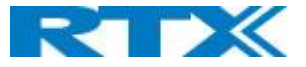

## <span id="page-13-0"></span>5. Firmware update:

The repeaters are updated over air.

**Step 1:** Navigate to Firmware Update page

**Step 2:** Enter "Firmware Update server address", "Firmware path" and DECT402x firmware version

## **Screen shot**

# **Firmware Update Settings**

Firmware update server address:

Firmware path:

Terminal file path:

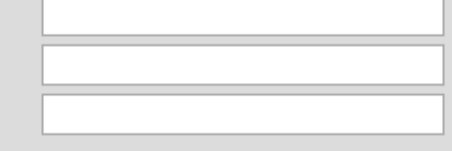

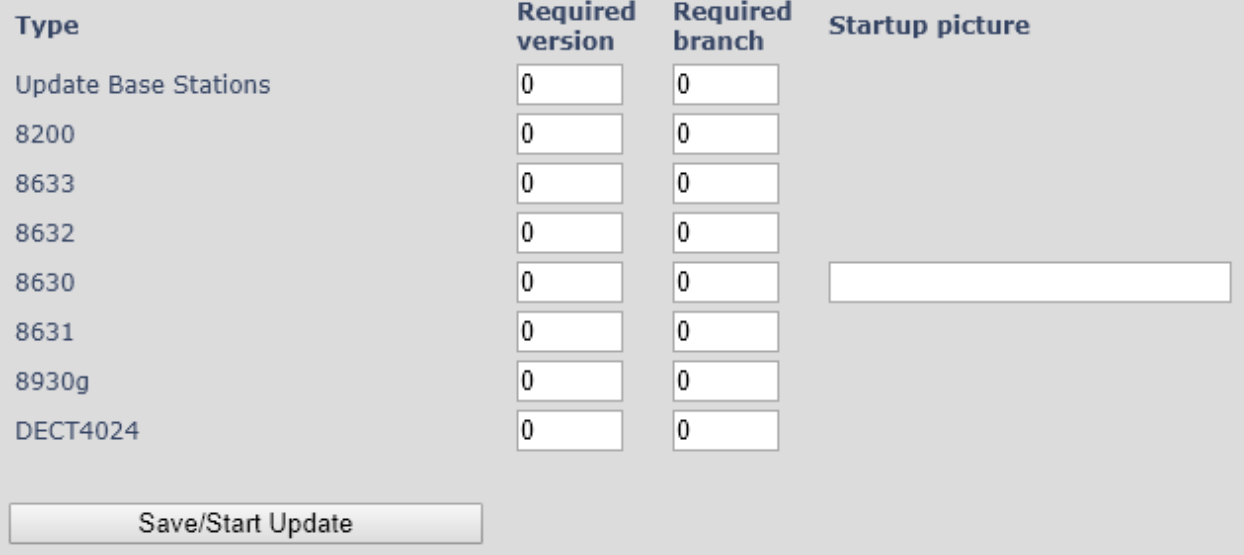

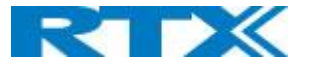

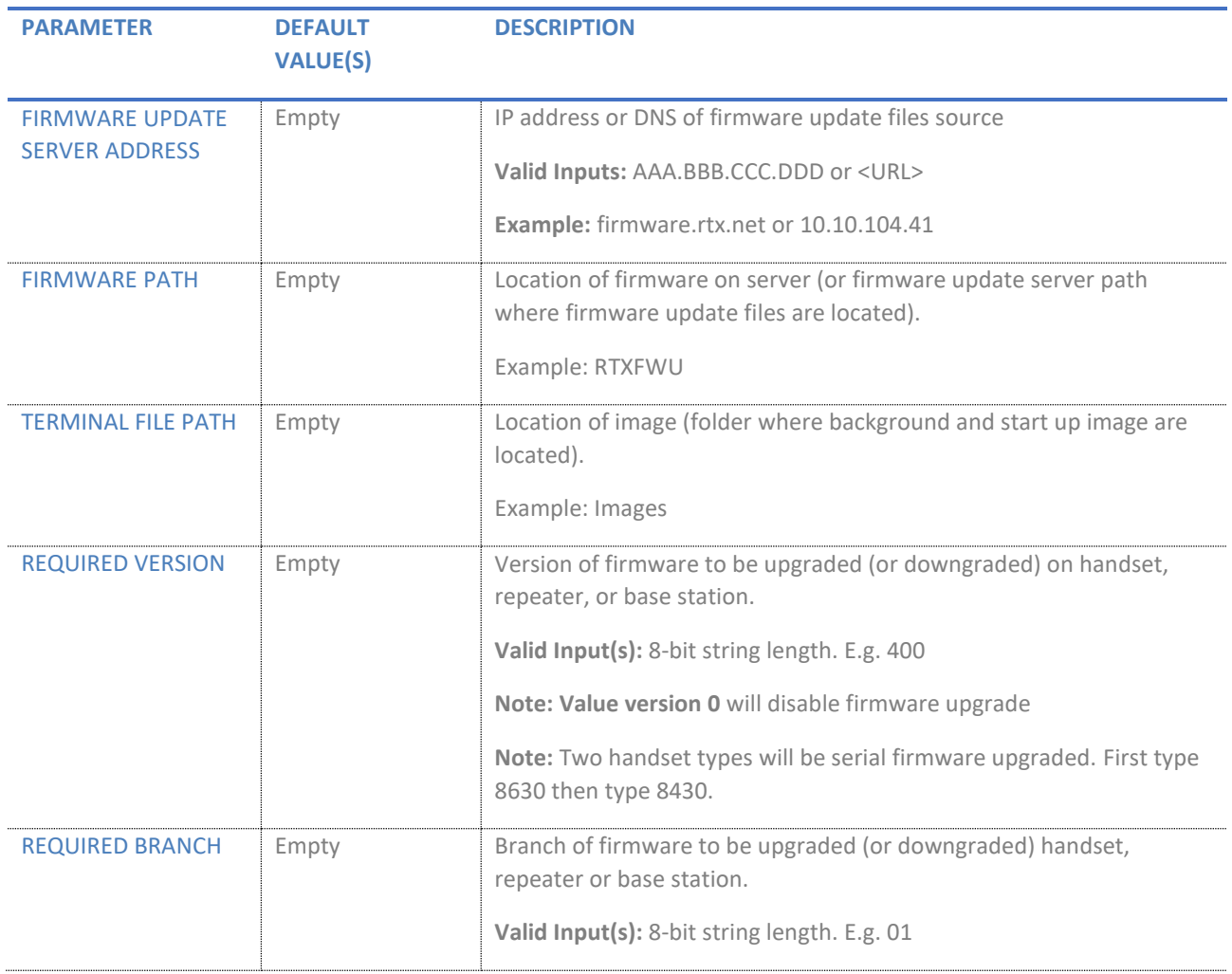

**NOTE:** Repeater firmware do not follow the normal version numbers.

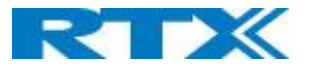

## <span id="page-15-0"></span>6. LED and button:

## **Power cycle**

The repeater basically has two modes: Subscribed or not subscribed. When powered up without a registration, the following applies.

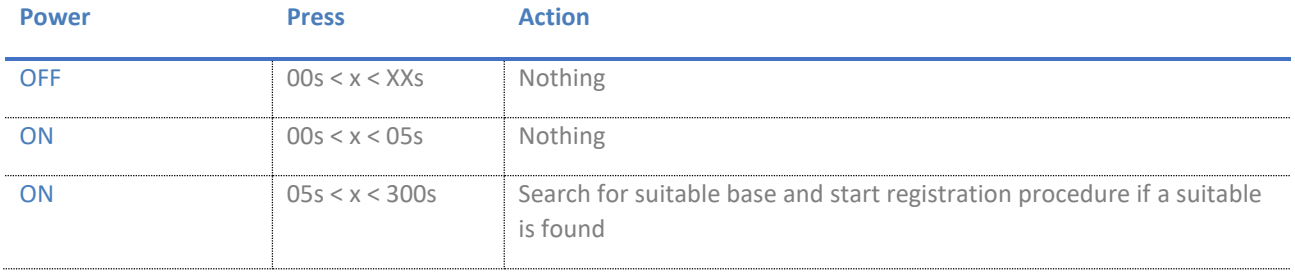

## When powered up with a registration, the following applies:

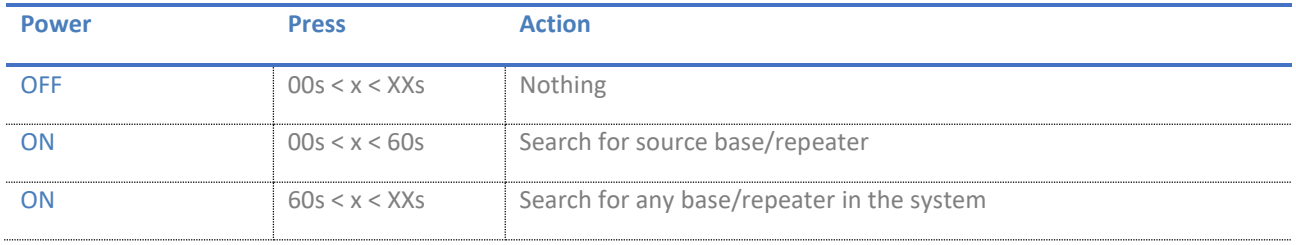

## **Button**

## In the below table the action of the button press is presented.

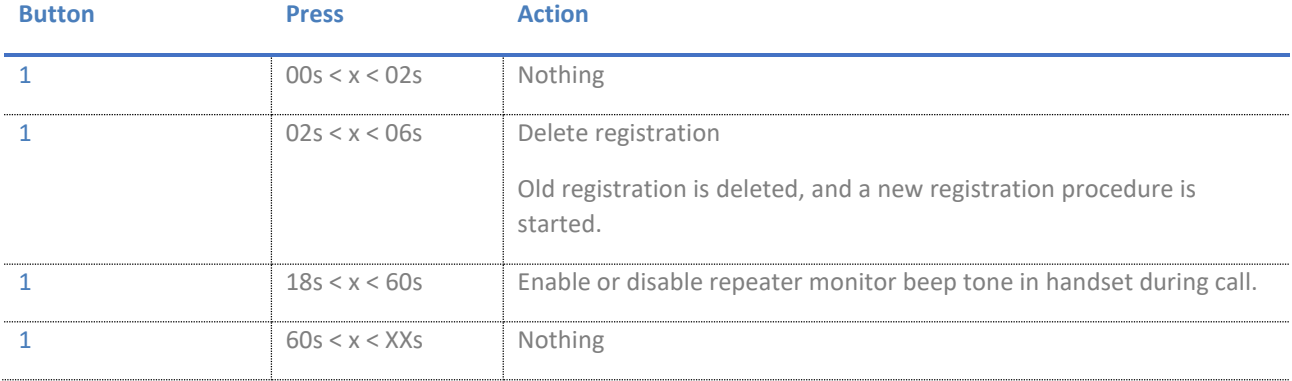

**LED**

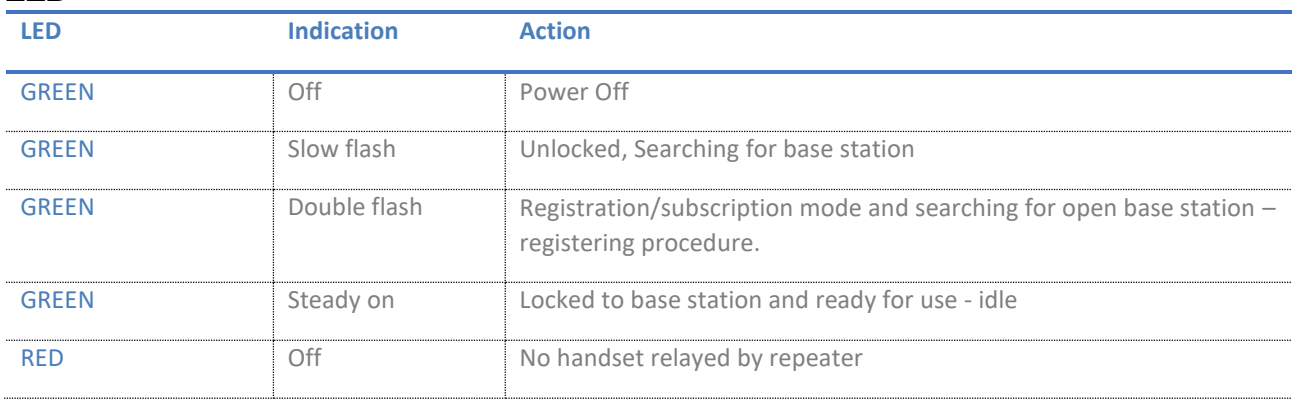

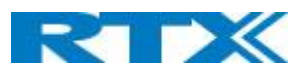

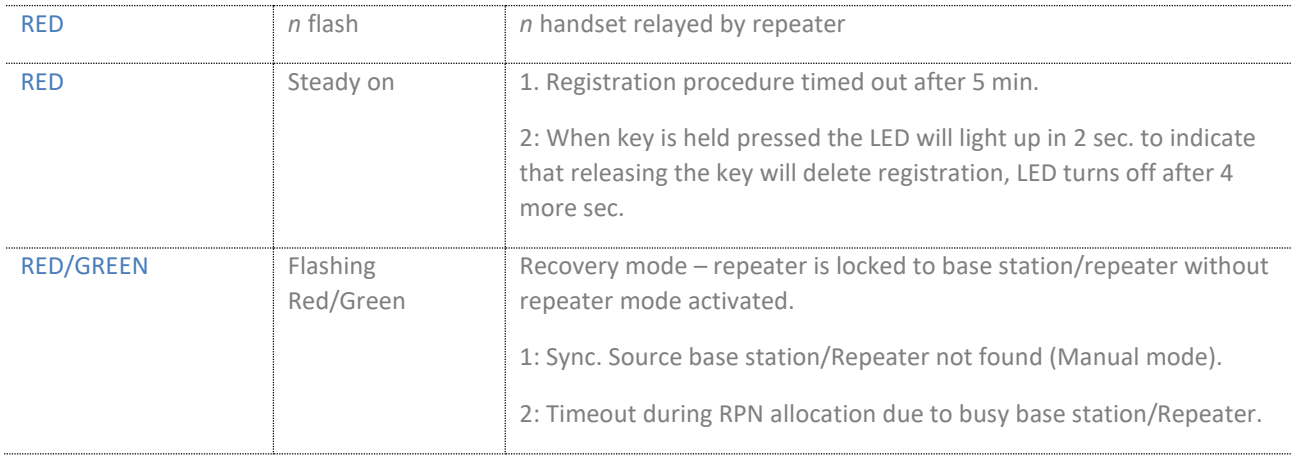